2019(R1).10.27(D) 片柳亮二

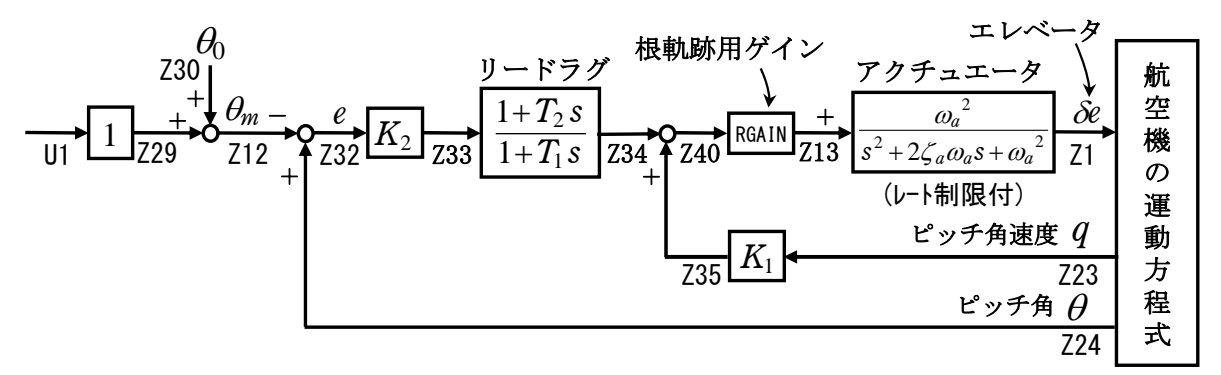

図 1 ピッチ角保持 2 の制御系

図 1 に示すリードラグを用いたピッチ角保持 2 の設計について述べる.

KMAP を起動して,

①「KMAP\*\*\*解析内容選択画面」⇒"23"キーイン

(解析(3) :保存リストをコピー利用してデータ新規作成)

- ②「設計方式」⇒"13"をキーイン
- 3)「機体データの取得方法」⇒ここでは例として, "99"をキーイン
- ④「機体データの取得」⇒ここでは例として"44"をキーイン

(CDES.B777-200.Y120505.DAT)

⑤「制御則の選択」⇒"102"キーイン

縦系.ピッチ角保持 2(θリードラグ および q 比例)

 ⑥「インプットデータ修正(後半部)」と表示されるので,ゲイン最適化 計算のために次のようにキーイン

1 9 1 0 0 1 0 0 98 0 0 1 7

これで解析計算が自動的に実行されて,次の「解析結果の表示」の画面になる. ここで, "9"とすると,「安定性解析結果」が数値で次のように表示される.

.....(釣り合い飛行時のデータ)...  $S = 0.42800E+03$  (m2)  $CBAR = 0.79460E+01$  (m) Hp = 0.15000E+04 (ft)  $W = 0.16091E+06$  (kgf) qbarS= 0.19261E+06 (kgf) ROU = 0.11952E+00 (kgf·s2/m4)<br>V = 0.86778E+02 (m/s) VKEAS= 0.16500E+03 (kt) Iy = 0.29382E+07 (kgf·m·s2)  $V = 0.86778E+02$  (m/s) VKEAS= 0.16500E+03 (kt) θ= 0.37503E+01 (deg) α = 0.37503E+01 (deg) CG = 0.25000E+02 (%MAC) CL= 0.83554E+00 (-) CD = 0.13045E+00 (-) CD  $\alpha$  = 0.83655E-02 (1/deg) (この CL,CD,CDαは初期釣合 G に必要な CL,CD,CDαです) T=  $0.24891E+05$  (kgf)  $\delta f = 0.20000E+02$  (deg)  $\delta e = -0.18750E+01$  (deg) 縦安定中正点 (neutral point) hn=(0.25-Cmα/CLα)\*100= 0.48983E+02 (%MAC) 脚ΔCD= 0.20000E-01 (-), スピードブレーキΔCD= 0.40000E-01 (-) 脚-DN, スピードブレーキ オープン, 初期フラップ角δfpilot= 0.20000E+02 (deg) (微係数推算用フラップδf = 0.20000E+02 (deg))

 $(CG = 25%)$  $(CG = 25.00%)$ (プライムド有次元)  $Cxu = -0.370428E+00$  $=-0.370428E+00$  $Xu = -0.352690E - 01$  $C$  Y II  $Cx_{\alpha} = 0.621637E-02$  $X_{\alpha} = 0.743926E - 01$  $Cx_{\alpha} = 0.621637E - 02$ Zu'  $Czu = 0.000000E+00$  $Cz$ u  $= 0.000000E+00$  $=-0.149163E+00$  $CL<sub>\alpha</sub> = 0.107293E+00$  $CL\alpha = 0.107293E+00$  $Z\alpha' = -0.845891E+00$  $Z\delta e' = -0.448654E-01$  $CL8e = 0.579212E-02$  $CL6e = 0.579212E-02$  $Z\delta f' = -0.166883E+00$  $CL8f = 0.215446E - 01$  $CL8f = 0.215446E-01$  $Cmu = 0.000000E+00$  $= 0.000000E+00$  $M_{\text{H}}$  = 0.319084E-01  $Cmu$  $C_{\text{m}} = -0.257326E - 01$  $C_{\text{max}}1 = -0.257326E - 01$  $M\alpha' = -0.587113E+00$  $M\delta e' = -0.650192E+00$  $Cm\delta e=-0.221051E-01$  $Cm\delta e1 = -0.221051E-01$  $M\delta f' = -0.151081E+00$  $Cm\delta f = -0.625773E - 02$  $Cm\delta f1=-0.625773E-02$  $Mq' = -0.911800E+00$  $Cma = -0.292629F+02$  $C<sub>m</sub>$  $=-0.292629F+02$  $CmaD=-0.896965E+01$  $CmaD = -0.896965E+01$  $M\theta' = 0.158000E-02$ (Mu  $= 0.000000E+00$  $M\alpha$  $=-0.768062E+00$  $(M\delta e = -0.659790E+00)$  $(M8f = -0.186780E+00)$  (Ma  $=-0.697885E+00$  (MaD =-0.213916E+00) (NAER0=11) 縦δeコントロールシステム解析 ●出力キーイン : i=4:u, 5:ALP, 6:q, 7:THE (不明なら7入力) \*\*\*\*\*\*\*\*(フィードバック前の極チェック)\*\*\*\*\*\*\*\*\*\*\* \*\*\*\*\*\*\*\*\*\*\*\*\*\*\*\*\* POLES \*\*\*\*\*\*\*\*\*\*\*\*\*\*\*\* POLES (7), EIVMAX= 0.300D+02 N **REAL** IMAG  $-0.21000000D+02$  $-0.21424286D+02$  [ 0.7000E+00, 0.3000E+02]  $\mathbf{1}$  $\overline{2}$  $-0.21000000D+02$  $0.21424286D+02$ 周期 P (sec) = 0. 2933E+00  $-0.88541169D+00$  $-0.76986471D+00$  [ 0.7546E+00, 0.1173E+01] 3 周期 P(sec) = 0.8161E+01  $\boldsymbol{\Lambda}$  $-0.88541169D+00$  $0.76986471D+00$ 5  $-0.11237217D+00$  $0.000000000+00$  $-0.11068734D-01$  $-0.11805121D+00$   $[0.9335E-01, 0.1186E+00]$ 6  $\overline{1}$  $-0.11068734D-01$  $0.11805121D+00$ 周期 P (sec) = 0.5322E+02 (以下の解析結果はインプットデータの制御則による) \*\*\*\*\* POLES AND ZEROS \*\*\*\*\* POLES (7), EIVMAX= 0.2952D+02 N **REAL** IMAG  $\mathbf{1}$  $-0.20661932D+02$  $-0.21088755D+02$  [ 0.6998E+00, 0.2952E+02]  $\overline{2}$  $-0.20661932D+02$  $0.21088755D+02$ 周期 P (sec) = 0. 2979E+00  $-0.99485305D+00$  [ 0.7075E+00, 0.1408E+01]  $\mathbf{3}$  $-0.99606998D+00$ 周期 P (sec) = 0.6316E+01  $\overline{\mathbf{4}}$  $-0.99606998D+00$  $0.99485305D+00$ 5  $-0.26669503D+00$  $-0.26685287D+00$  [ 0.7069E+00, 0.3773E+00]  $-0.26669503D+00$  $0.26685287D+00$ 周期 P (sec) = 0. 2355E+02 6 -7  $-0.55938257D-01$  $0.000000000+00$ ZEROS  $(3)$ , II/JJ= 7/ 1,  $G = 0.9095D + 03$ N **REAL** IMAG  $0.000000000+00$  $-0.79046820D+00$  $\mathbf{1}$  $\overline{2}$  $-0.32701111D+00$  $0.000000000+00$  $\mathbf{3}$  $-0.50179558D-01$  $0.000000000+00$ 入力 1.0のステップ応答定常値= 0.8577E+00 \*\*\*\*\* POLES AND ZEROS \*\*\*\*\* POLES (7), EIVMAX= 0.3000D+02 N **REAL IMAG**  $\mathbf{1}$  $-0.21000000D+02$  $-0.21424286D+02$  [ 0.7000E+00, 0.3000E+02]  $\overline{2}$  $-0.21000000D+02$  $0.21424286D+02$ 周期 P (sec) = 0. 2933E+00 3  $-0.88541169D+00$  $-0.76986471D+00$  [ 0.7546E+00, 0.1173E+01]  $-0.88541169D+00$ 周期 P (sec) = 0.8161E+01  $\boldsymbol{\Lambda}$  $0.76986471D+00$ 5  $0.000000000+00$  $-0.11237217D+00$  $6\phantom{1}6$  $-0.11068734D-01$  $-0.11805121D+00$  [ 0.9335E-01, 0.1186E+00]  $\overline{1}$  $-0.11068734D-01$  $0.11805121D+00$ 周期 P (sec) = 0.5322E+02 ZEROS (4),  $II/JJ = 1/4$ , G=-0.6057D+03

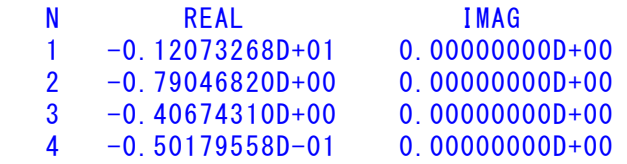

入力 1.0 のステップ応答定常値=-0.6027E+01

 ----------------------------------------------------------------- 周波数 ゲイン余裕 位相余裕 0.79500 (rad/s) (1) 83.08493 (deg) 30.00000 (rad/s) (1) 35.67480 (dB) ----------------------------------------------------------------- ゲイン余裕最小値= 35.67480 (dB), 位相余裕最小値= 83.08493 (deg) ----------------------------------------------------------------- **★振動極の ζ=sinλ の角度 λ= 45.00 (deg)** ★ 伝達関数のゲイン最大値指定なし ★安定余裕指定なし IMONTE= 1000001 評価関数 J= 8.584057E-02 &&&&&( 最適ゲイン探索結果 )&&&&&& & ( 1) 28 行目 0.4523E+01 & & ( 2) 29 行目 0.8899E+01 & & ( 3) 30 行目 0.3058E+01 & & ( 4) 31 行目 0.1035E+01 & &&&&&&&&&&&&&&&&&&&&&&&&&&&&&&&&& (注 1)空中では初期速度が 10kt を超え,かつ,インプットデータで脚下げ指定 の場合は脚 DN およびスピードブレーキオープンとしてトリム計算する.

 (注 2)空中では初期速度が 10kt 以下の場合は,フラップと連動して,フラップ 5°以上で脚 DN とする.

 (注 3)滑走中は脚は常に DN,また,スピードブレーキは初期速度が 10kt を超える 場合にオープン.

次に「解析結果の表示」画面で「1」とキーイン/Enter すると, 最適ゲイン を適用したときの根軌跡の図および極・零点の図を次のように Excel で表示さ せことができる.

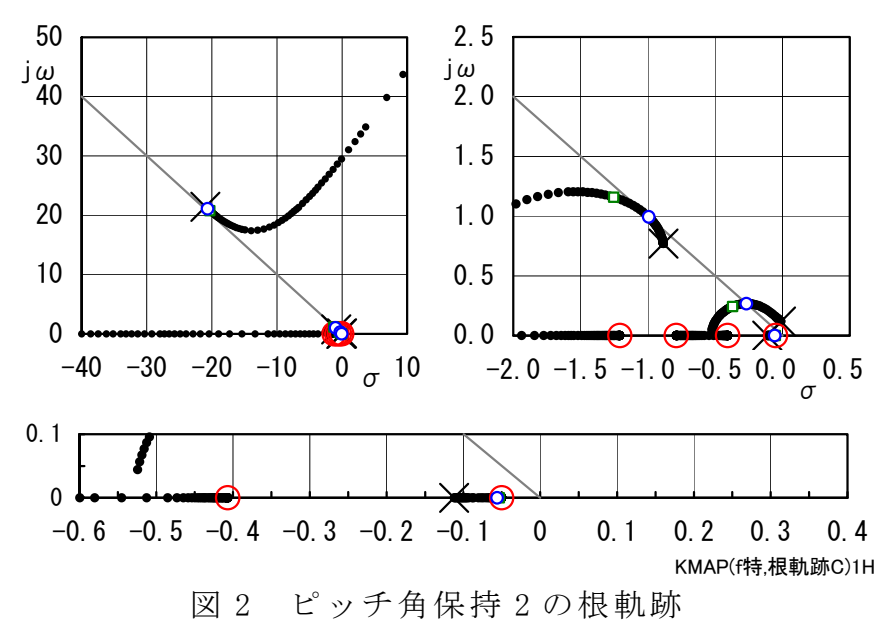

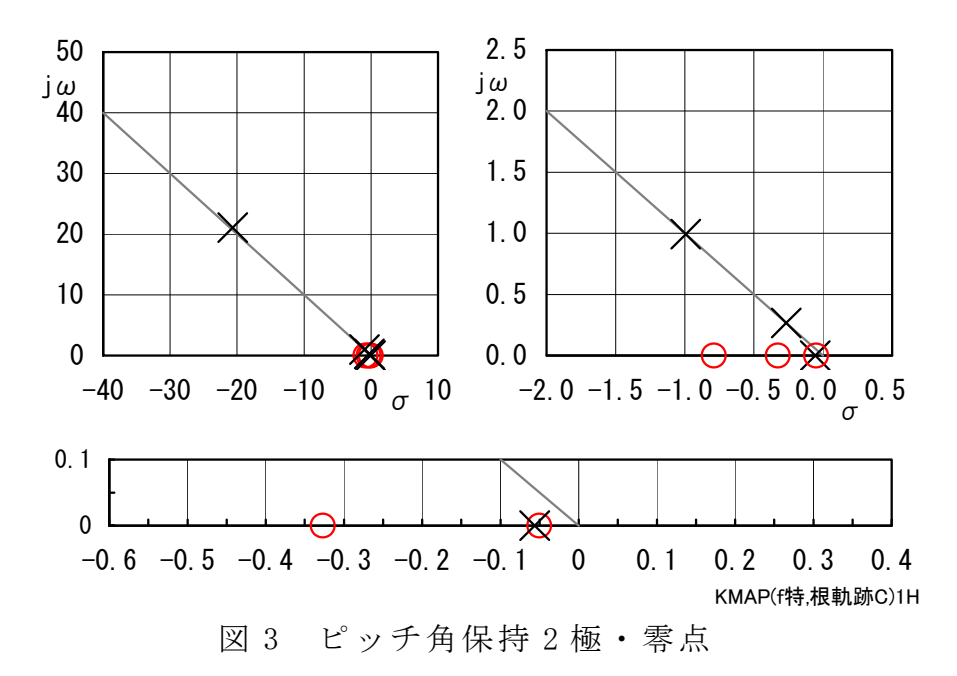

次に,「解析結果の表示」画面で「2」とキーイン/Enter すると, シミュレー ション図を次のように Excel 表示させることができる.

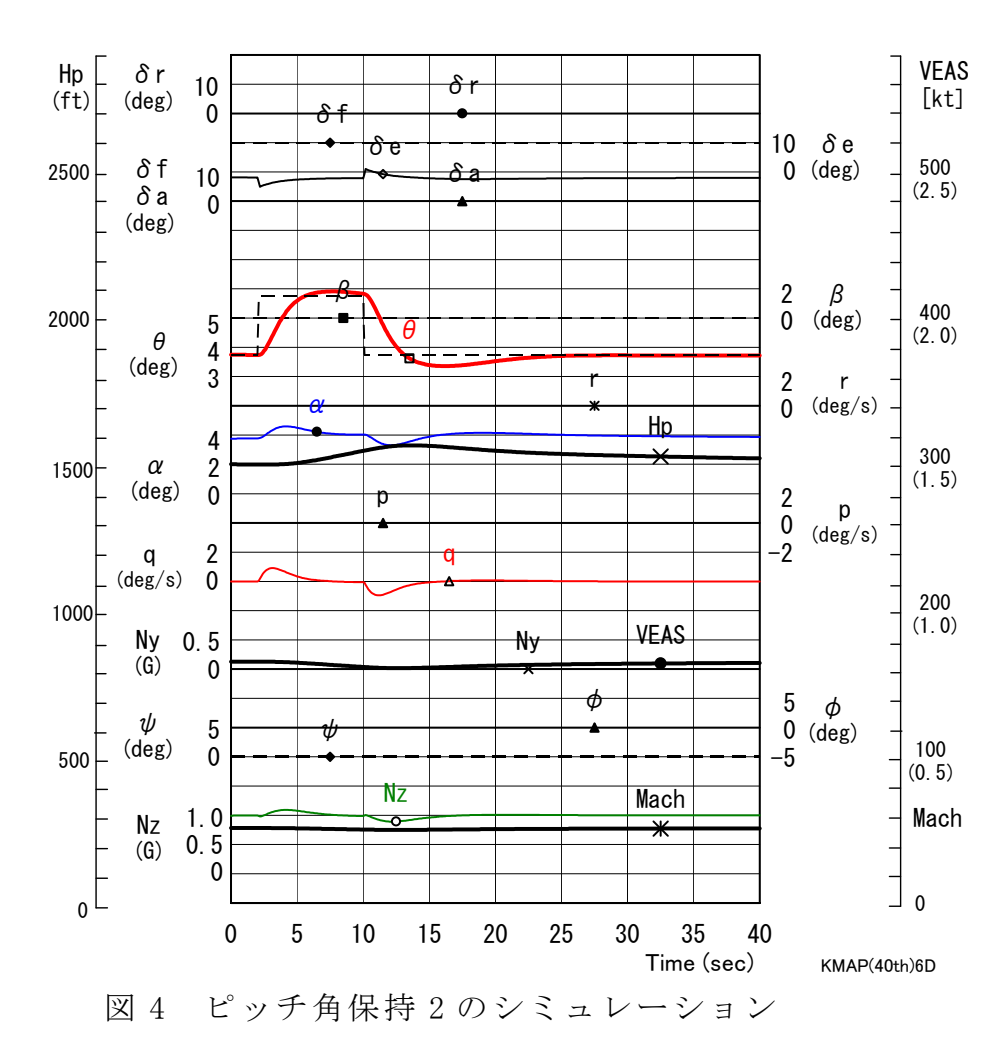

図4のシミュレーション結果をみると、十分安定であるが、ピッチ角コマン ド(破線)に対して、ピッチ角 $(\theta)$ の応答が十分追従していない.これは、極· 零点の図からわかるように,  $\theta$ / $\theta_m$ の極と零点が離れているためである. そこで, ピッチ角をコマンドに追従させるために,ピッチ角保持 3 において内部モデル 制御を適用して改善する.

 「解析結果の表示」画面で「 3」とキーイン /Enter すると,「 KMAP(機体 図)8.xls」を用いて機体3面図を表示させることができる.

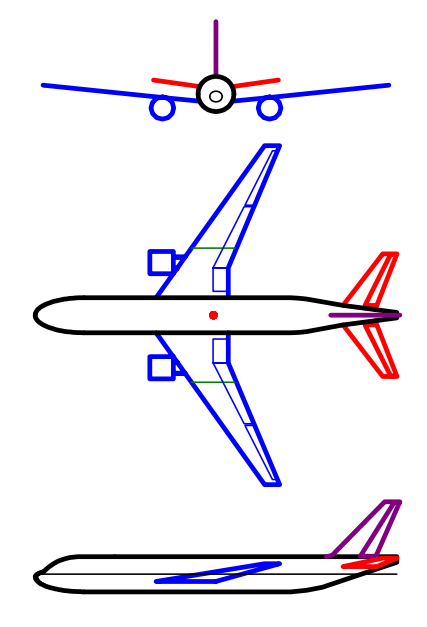

図 5 機体3面図

なお,これらの Excel 図を Word に貼り付けるには,当該部分の領域を選択し, Word の「編集」タグから「形式を選択して貼り付け」を実施すると,上記のよ うに精度よく図を貼り付けることができる.

以上